# SNR-S2970G-48S Layer 2 Tunneling Configuration Commands

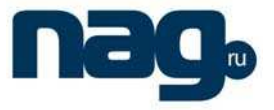

# Table of Contents

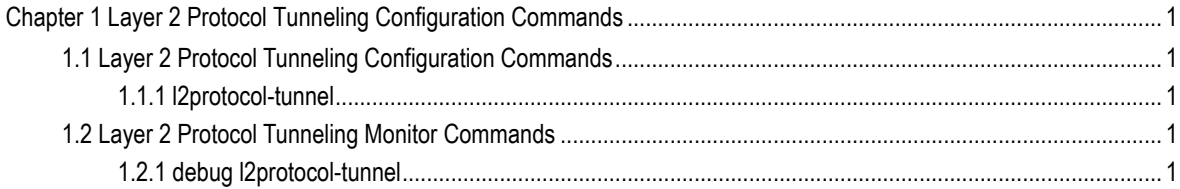

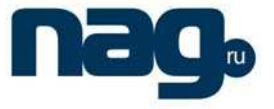

## Chapter 1 Layer 2 Protocol Tunneling Configuration Commands

### 1.1 Layer 2 Protocol Tunneling Configuration Commands

Layer 2 protocol tunneling configuration commands include:

l2protocol-tunnel

### 1.1.1 Protocol-tunnel

### **Description**

To configure layer 2 protocol tunneling, use the **l2protocol-tunnel command. [no] l2protocol-tunnel [stp]** 

#### **Parameter**

none

### **Default**

Disabled

If you do not specify a protocol, all protocols are tunneled.

### **Instruction**

Currently we only support STP.

### **Example**

This example shows how to enable the stp protocol (including STP/PVST) tunneling feature on the interface f0/2:

Switch\_config#int f0/2 Switch\_config\_f0/2#l2protocol-tunnel stp

### 1.2 Layer 2 Protocol Tunneling Monitor Commands

Layer 2 protocol tunneling monitor commands include:

debug l2protocol-tunnel

### 1.2.1 Debug l2protocol-tunnel

### **Description**

To configure the debugging option of layer 2 protocol tunneling, use the **debug l2protocol-tunnel** command.

**[no] debug l2protocol-tunnel [error | packet]** 

## **SNR-S2970G-48S**

### Layer 2 Tunneling Configuration Commands

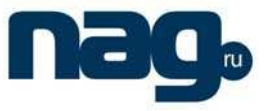

### **Parameter**

none

### **Default**

If you do not specify a debugging optionl, all debugging options are enabled.

### **Instruction**

none

### **Example**

This example shows how to enable the stp protocol (including STP/PVST) tunneling feature on the interface f0/2:

Switch\_config#int f0/2 Switch\_config\_f0/2#l2protocol-tunnel stp